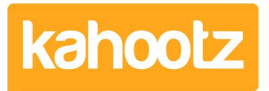

[Knowledgebase](https://help.kahootz.com/kb) > [Functions of Kahootz](https://help.kahootz.com/kb/functions-of-kahootz) > [Dashboards](https://help.kahootz.com/kb/dashboards) > [Dashboard Items List \(Full details](https://help.kahootz.com/kb/articles/dashboard-items-list-full-details-for-each-item-feature-2) [for each Item/Feature\)](https://help.kahootz.com/kb/articles/dashboard-items-list-full-details-for-each-item-feature-2)

Dashboard Items List (Full details for each Item/Feature)

Software Support - 2024-05-09 - [Dashboards](https://help.kahootz.com/kb/dashboards)

Dashboard items/widgets offer an effective way to engage users within your Kahootz workspaces.

The items you can add depend on the type of dashboard (My Dashboard or Workspace | Folder) you're configuring.

Here's a full list of items/widgets you can add to each dashboard in Kahootz, along with a brief explanation underneath.

## **My Dashboard "Configure/Add item" Menu.**

## **Workspace & Folder Dashboard "Configure/Add item" Menu**

As shown above, it shows the different items/widgets that can be added to each type of dashboard.

Below are all the widget/item types you can add, with a link (click on the item/widget name) for more details.

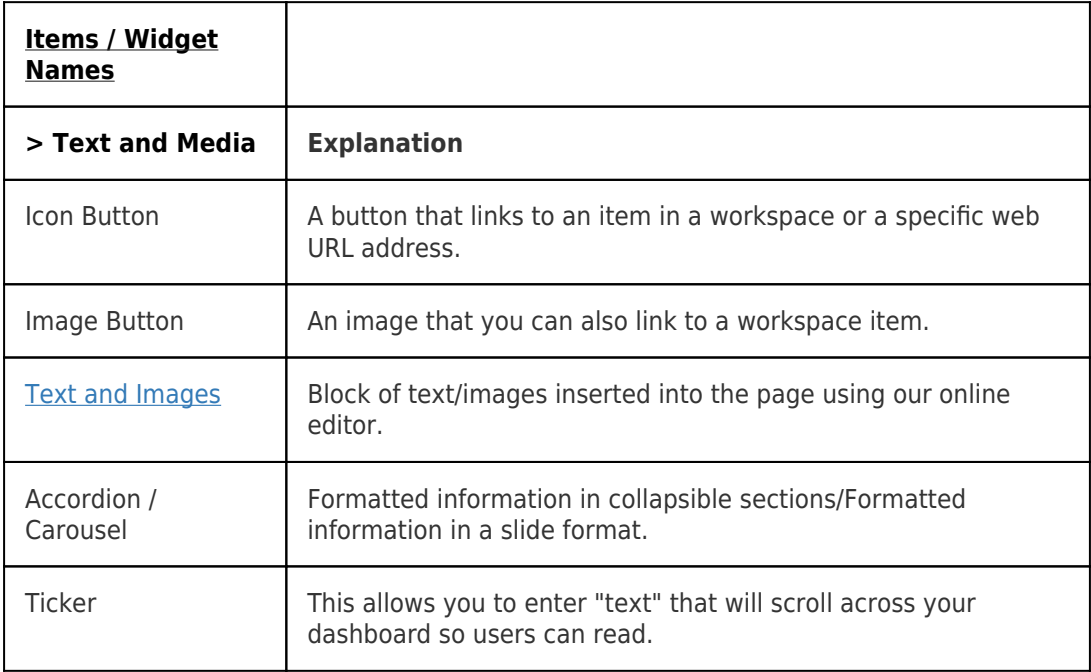

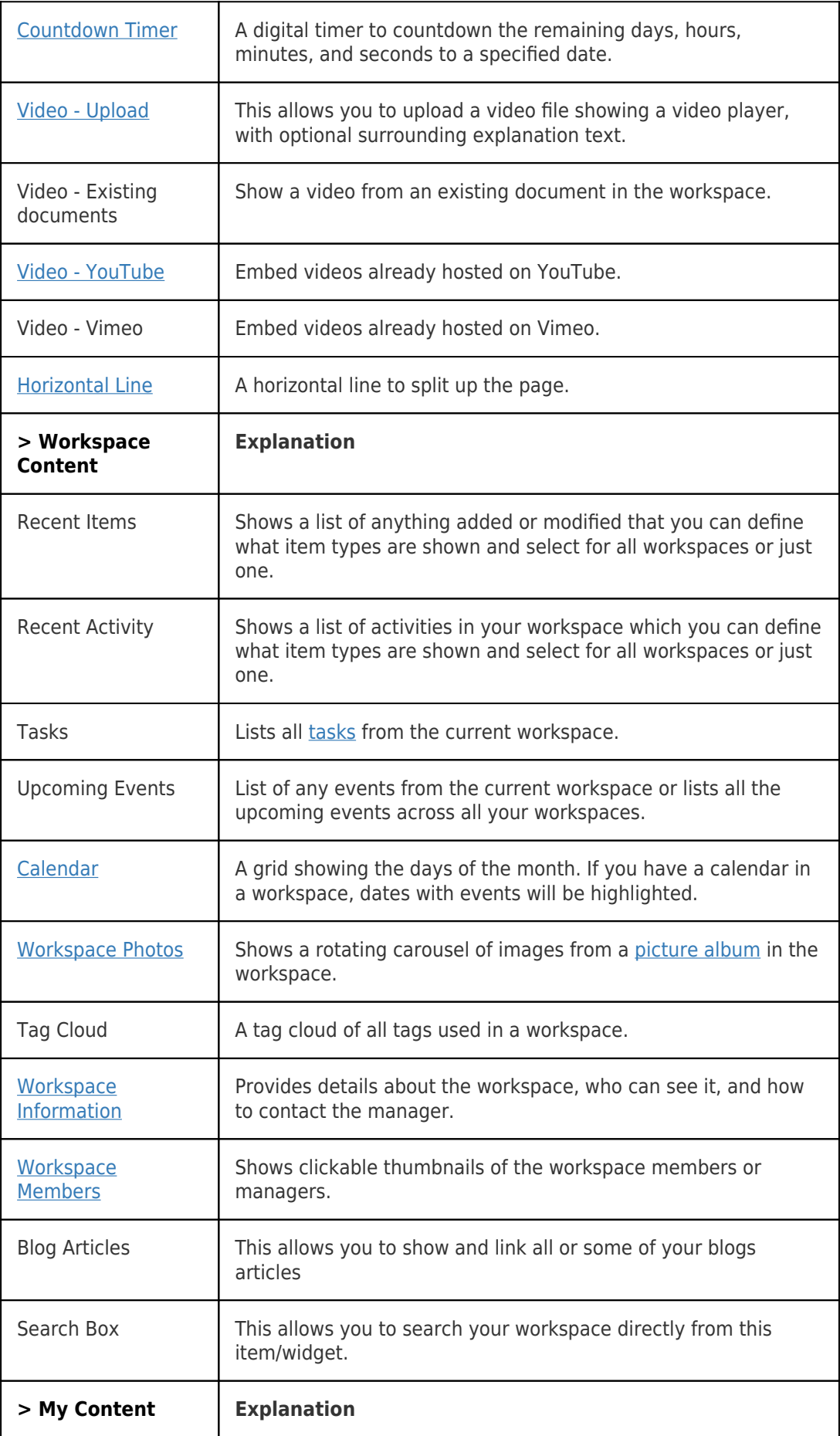

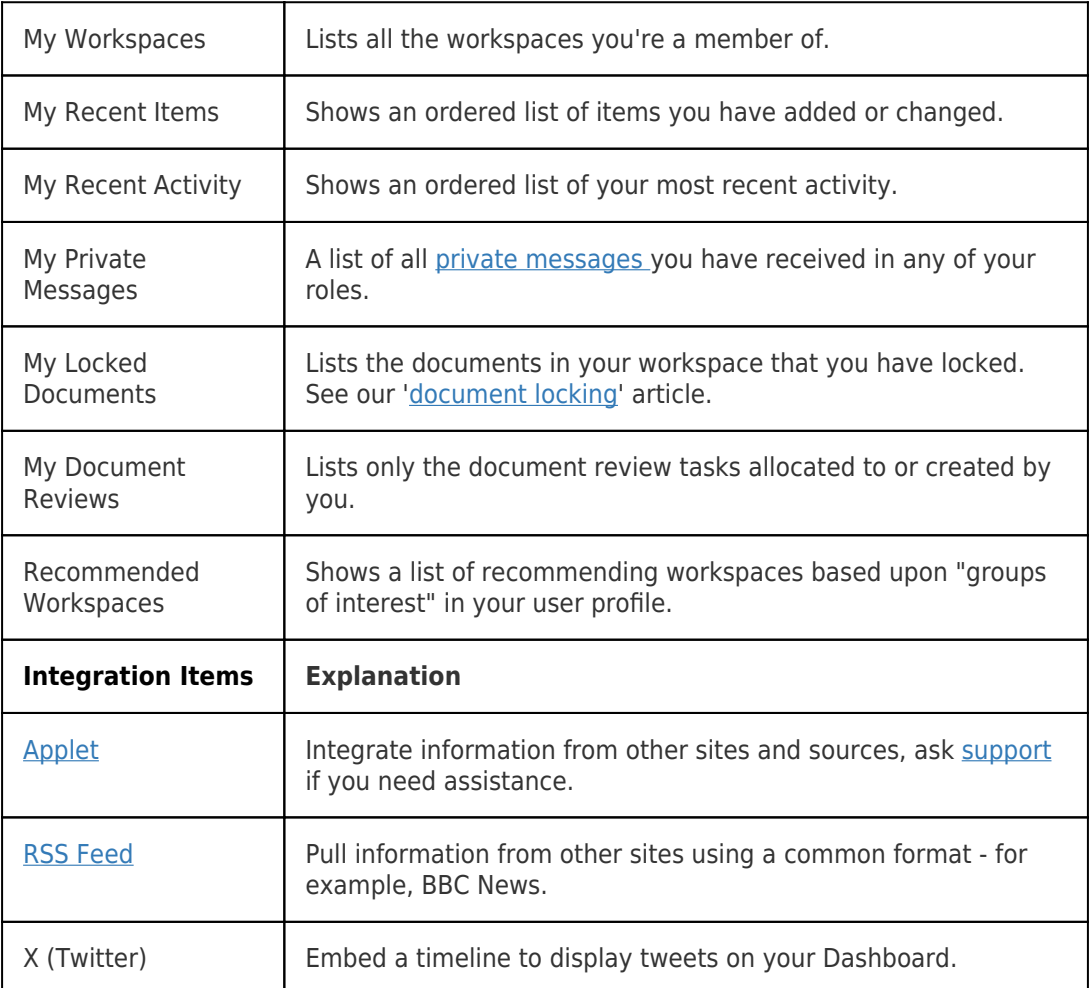

## **A new "Call to Action" function exists on the dashboard icon and image buttons.**

On dashboard buttons, in addition to linking the button to a specific item or URL. You can now link the button to a function related to your chosen item.

The functions available are:

- Answer the survey
- View the responses
- Add a new entry
- Upload a new version
- Upload a new picture
- Create a new task
- Create a new item
- Upload a document
- Add a new event
- View all comments
- Add a new article
- Start a discussion

**Tip:** If you wish to apply these items to your 'dashboards' please refer to this [KB article.](https://help.kahootz.com/kb/articles/how-to-use-the-dashboard-builder)

## Related Content

- [How-To add Power BI or Tableau Reports via Dashboard Items](https://help.kahootz.com/kb/articles/how-to-add-power-bi-or-tableau-reports-via-dashboard-items)
- [Dashboard Item: Calendar](https://help.kahootz.com/kb/articles/dashboard-item-calendar)
- [Dashboard Item: Text and Images](https://help.kahootz.com/kb/articles/dashboard-item-text-and-images)
- [Dashboard Item: Workspace Photos](https://help.kahootz.com/kb/articles/dashboard-item-workspace-photos)
- [Dashboard Item: Video](https://help.kahootz.com/kb/articles/dashboard-item-video)
- [Dashboard Item: Countdown Timer](https://help.kahootz.com/kb/articles/dashboard-item-countdown-timer)
- [Dashboard Item: YouTube](https://help.kahootz.com/kb/articles/dashboard-item-youtube)
- [Dashboard Item: Workspace Information](https://help.kahootz.com/kb/articles/dashboard-item-workspace-information)
- [Dashboard Item: RSS Feed](https://help.kahootz.com/kb/articles/dashboard-item-rss-feed)
- [Dashboard Item: Horizontal Line](https://help.kahootz.com/kb/articles/dashboard-item-horizontal-line)
- [Dashboard Item: Applet](https://help.kahootz.com/kb/articles/dashboard-item-applet)
- [Dashboard Builder FAQs](https://help.kahootz.com/kb/articles/dashboard-builder-faqs)
- [Being a manager](https://help.kahootz.com/kb/articles/being-a-manager)